## **1 Configuración da rede**

Unha vez instalado o servidor server00 co sistema Ubuntu Server, explicarase como configurar a rede, todo ordenador debe ter:

- Para comunicarse con outro ordenador: un Enderezo IP e unha máscara de rede.
- Para comunicarse co exterior: unha porta de enlace.
- Para resolver nomes de dominio a Ips: uns servidores DNS ós que preguntar.

Revísese os [Obxectivos e escenario da Parte I](https://manuais.iessanclemente.net/index.php/Obxectivos_e_escenario_da_Parte_I) que se persegue e adáptese ás circunstancias concretas de cada quen.

## **1.1 Sumario**

- 1 **LEMBRAR EN UBUNTU DESKTOP** Para coñecer/repasar como configurar a rede en Ubuntu Desktop hai estas dúas opcións:
	- ♦ Configuración básica da rede do cliente. Cada quen que adapte o exposto no material ó escenario I ou as súas circunstancias.
	- Configuración IP en Ubuntu 8.10. Nome de equipo. Conectividade do cliente. Cada quen debe adaptarse ó escenario I e as súas ♦ circunstancias, para que se poida ter conexión co servidor e con internet.
- [2](#page-0-0) [Ficheiros que se usan nesta sección](#page-0-0)
	- ♦ [2.1](#page-0-1) [/etc/network/interfaces](#page-0-1)
		- ♦ [2.2](#page-1-0) [/etc/resolv.conf](#page-1-0)
- 3 **Importante na versión 12.04:** Un dos cambios da nova versión 12.04 é que o ficheiro '*/etc/resolv.conf* só é un ficheiro dinámico que contén a configuración dns do equipo. É dicir, o que se modifique neste ficheiro perderase ao reiniciar. Para fixar unha configuración DNS (sen DHCP) debemos creala no ficheiro: **/etc/resolvconf/resolv.conf.d/tail** do mesmo xeito que anteriormente.
	- $\triangle$  [3.1](#page-1-1) [/etc/hosts](#page-1-1)
- [4](#page-2-0) [Comandos que se usaran nesta sección](#page-2-0)
	- $\triangle$  [4.1](#page-2-1) [ifconfig](#page-2-1)
	- ◆ [4.2](#page-2-2) [ifdown / ifup](#page-2-2)
	- $\triangle$  [4.3](#page-3-0) [route](#page-3-0)
- [5](#page-3-1) [Coñecer a configuración da rede](#page-3-1)
- [6](#page-5-0) [Cambiar a configuración de rede do servidor](#page-5-0)
	- ♦ [6.1](#page-7-0) [Activar a nova configuración IP do servidor](#page-7-0)
	- ♦ [6.2](#page-9-0) [Configurar o cliente DNS do server00](#page-9-0)
	- ♦ [6.3](#page-10-0) [Activación da rede mediante reinicio de servizo](#page-10-0)
- [7](#page-10-1) [Configuración da IP e DNS do Cliente](#page-10-1)
- [8](#page-10-2) [Comprobación de conectividade entre os equipos](#page-10-2)

# **1.2LEMBRAR EN UBUNTU DESKTOP**

Para coñecer/repasar como configurar a rede en Ubuntu Desktop hai estas dúas opcións:

- [Configuración básica da rede](https://manuais.iessanclemente.net/index.php/Configuraci%C3%B3n_b%C3%A1sica_da_rede) do cliente. Cada quen que adapte o exposto no material ó escenario I ou as súas circunstancias.
- [Configuración IP en Ubuntu 8.10. Nome de equipo. Conectividade](https://manuais.iessanclemente.net/index.php/Configuraci%C3%B3n_IP_en_Ubuntu_8.10._Nome_de_equipo._Conectividade) do cliente. Cada quen debe adaptarse ó escenario I e as súas circunstancias, para que se poida ter conexión co servidor e con internet.

## <span id="page-0-0"></span>**1.3 Ficheiros que se usan nesta sección**

#### <span id="page-0-1"></span>**1.3.1 /etc/network/interfaces**

- **Descrición**: almacena a configuración IP das interfaces de rede.
- **Sintaxe**:

# Este ficheiro describe as interfaces de rede dispoñibles no sistema

# e como activalas. Para máis información: man interfaces.

# A interface de rede loopback auto lo

```
iface lo inet loopback
address 127.0.0.1
netmask 255.0.0.0
auto eth0 
iface eth0 inet static
        address 10.0.0.100
        netmask 255.0.0.0
iface eth1 inet dhcp
```
Para ver o ficheiro de interfaces pódese teclear o seguinte:

more /etc/network/interfaces

• **Exemplos de configuración**:

**auto interface**: a interface indicada iníciase no momento de encender o ordenador

**iface eth1 inet dhcp**: Configurar o interface eth1 co protocolo IPv4(inet) e que obteña a IP por DHCP

**iface eth0 inet static**: Igual ó anterior salvo que a ip especifícase manualmente.

• Observar como eth1 non se vai iniciar cando se inicie o sistema, pois non está auto eth1 no ficheiro /etc/network/interfaces.

#### <span id="page-1-0"></span>**1.3.2 /etc/resolv.conf**

- **Descrición**: almacena a configuración DNS cliente, isto é, cal/es é o/s dominio/s, cales son os servidores DNS, etc.
- **Sintaxe**:

```
search iessanclemente.net
nameserver 10.0.0.36
nameserver 4.2.2.2
```
#### • **Exemplos de configuración**:

search: engade o dominio iessanclemente.net ás consultas para tentar resolver os nomes dentro da nosa rede. Por exemplo, se o noso dominio é iessanclemente.net e tentamos facer un ping ao equipo pc1 dentro da nosa rede, non será necesario teclear o nome completo, é dicir, ping pc1.iessanclemente.net, senón que automaticamente a consulta DNS será pc1.iessanclemente.net se tecleamos ping pc1.

**nameserver:** especifica os servidores DNS que se usarán para resolver nomes a direccións IP. Pode haber varios servidores DNS e consultaranse na orde especificada.

Se o servidor DNS se obtén dinamicamente mediante DHCP as entradas no ficheiro resolv.conf se sobrescribirán.

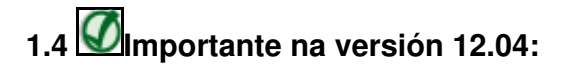

Un dos cambios da nova versión 12.04 é que o ficheiro '*/etc/resolv.conf* só é un ficheiro dinámico que contén a configuración dns do equipo. É dicir, o que se modifique neste ficheiro perderase ao reiniciar. Para fixar unha configuración DNS (sen DHCP) debemos creala no ficheiro: **/etc/resolvconf/resolv.conf.d/tail** do mesmo xeito que anteriormente.

#### <span id="page-1-1"></span>**1.4.1 /etc/hosts**

- **Descrición**: almacena a lista de hosts locais: nomes locais asociados IPs (locais ou non). Cando o computador tenta achar o enderezo IP dun equipo, primeiro acudirá a este ficheiro antes que ao servidor de nomes DNS. Se a dirección IP está no ficheiro /etc/hosts o DNS non se usará (isto pode cambiarse editando o ficheiro /etc/nsswitch.conf e cambiando a orde en que se fai a busca).
- **Sintaxe**:

• **Exemplos de configuración**:

**127.0.0.1 equipo localhost**, tanto se se fai ping a equipo como a localhost, a rsolución de nomes vai dar como IP 127.0.0.1

**69.50.12.40 x xunta equipo.ola.veran**, neste caso tanto os nomes x, xunta, equipo.ola.veran teñen asociada a IP 69.50.12.40

A diferencia de Windows, o cliente de DNS de Linux non almacena os resultados obtidos do DNS en caché.

## <span id="page-2-0"></span>**1.5 Comandos que se usaran nesta sección**

#### <span id="page-2-1"></span>**1.5.1 ifconfig**

- **Descrición**: Mostra e modifica a configuración das interfaces de rede e a configuración IP do equipo
- **Sintaxe**:

```
ifconfig [-v] [-a] [-s] [interface]
ifconfig [-v] interface [aftype] options | address ...
```
• **Opcións principais**:

**-a**: Mostra a información de todas as interfaces de rede do equipo, incluíndo as que non están activadas

**interface**: Indicando o nome dunha interfaz de rede do equipo, mostra ou modifica a configuración dese interfaz

**up|down**: Activa ou desactiva unha interfaz

**address**: Dirección IP para asignar a esta interfaz

**netmask mascara**: Máscara de rede para asignar a esta interfaz

• **Exemplo**: Para asignar a dirección IP e a máscara de rede a unha interfaz de rede:

ifconfig ethX 10.0.0.100 netmask 255.0.0.0 up

Con isto pola interface *ethX* de rede débese ter acceso á rede local. Sen embargo, non se pode acceder aínda a equipos fóra desta rede.

Así, executando este comando pódese modificar a configuración actual das interfaces de rede do equipo, pero esta configuración non se manterá se se reinicia o equipo ou o servizo de rede. ¿Como se consegue entón que os cambios realizados nas ferramentas das distribucións ou co webmin si perduren despois de apagar o equipo?. O que fan estas ferramentas é gardar os datos en ficheiros de configuración para executar o comando ifconfig cando se inicie o equipo. Este ficheiro é: **/etc/network/interfaces**

#### <span id="page-2-2"></span>**1.5.2 ifdown / ifup**

- **Descrición**: desactiva/activa interfaces de rede.
- **Sintaxe**:

ifdow / ifup [-a] [interface]

• **Opcións principais**:

**-a**: desactiva/activa tódalas interfaces marcadas como auto no ficheiro /etc/interfaces

**interface**: Indicar o nome dunha interfaz de rede do equipo

• **Exemplo**: desactivar a interface eth0:

#### <span id="page-3-0"></span>**1.5.3 route**

- **Descrición**: Mostra e modifica as entradas da táboa de enrutamento do equipo para poder ter acceso a internet.
- **Sintaxe**:

```
route [-CFvnee]
route [-v] [-A family] add [-net|-host] target [netmask Nm] [gw Gw] [metric N] [mss M] [window W] [irtt I] [reject] [mod]
[dyn] [reinstate] [[dev] If]
route [-v] [-A family] del [-net|-host] target [gw Gw] [netmask Nm] [metric N] [[dev] If]
route [-V] [--version] [-h] [--help]
```
• **Opcións principais**:

```
del: Borra unha ruta
add: Engade unha ruta
target: Rede ou máquina destino á que queremos chegar
-net|-host: Indica se o destino é unha rede ou unha máquina
netmask máscara: Máscara de rede para a ruta
gw seguinte: Dirección IP do router ao que se deben enviar os paquetes para o destino indicado
```
• **Exemplo** cal é a dirección da porta de enlace que nos une co exterior?. Utilizaremos o comando route para configurala:

```
route add default gw 10.0.0.1 eth0
```
Así, executando este comando pódese modificar a configuración actual das interfaces de rede do equipo, pero esta configuración non se manterá se se reinicia o equipo ou o servizo de rede. Sucede o mesmo que con ifconfig. Para que a porta de enlace sexa permanente hai que almacenala no ficheiro: **/etc/network/interfaces**

## <span id="page-3-1"></span>**1.6 Coñecer a configuración da rede**

O comando *ifconfig* amosa información sobre os interfaces de rede e a súa configuración. Os interfaces:

- **eth0, eth1,** etc. son as tarxetas de rede ethernet instaladas no sistema.
- O interface **lo** (loopback) é unha tarxeta de rede virtual que lle permite ó equipo conectarse consigo mesmo (o seu enderezo IP soe ser 127.0.0.1), e xeralmente responde ó nome de Localhost.
- Os interfaces **wlanX** son as tarxetas de rede inarámicas.

Cada interface pode estar activa ou inactiva. Cando se inicia o sistema, activaranse as interfaces que se indiquen no arquivo **/etc/network/interfaces** mediante o parámetro **auto**.

Pódense activar ou desactivar as distintas interfaces perante a execución do sistema cos comandos: **ifconfig, ifup** ou **ifdown**.

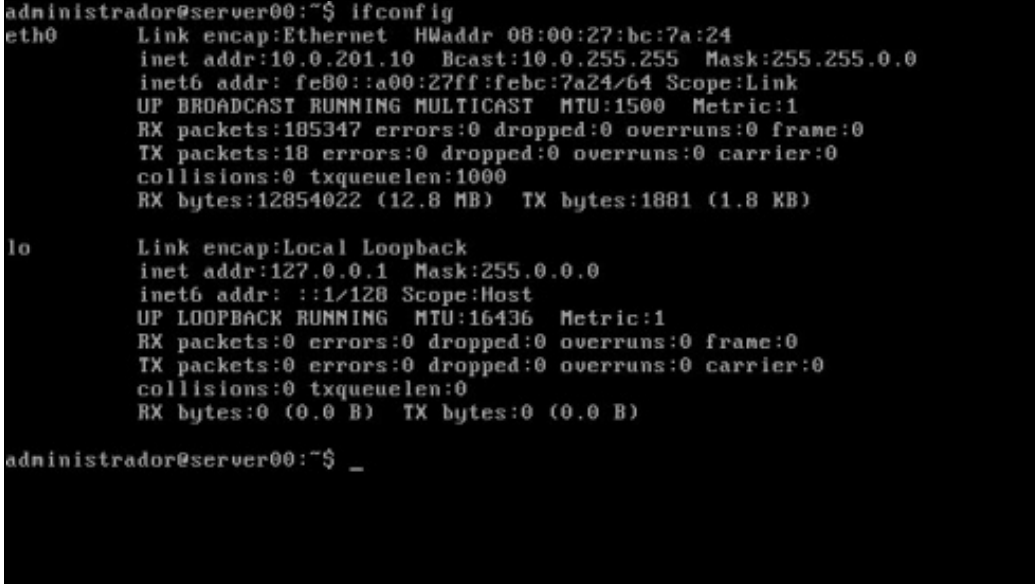

Neste caso, o sistema ten tres interfaces (eth0, eth1, lo), pero só amosa os que están activos (lo e eth0), neste caso activáronse no arranque do sistema. Para realizar o curso non é preciso dispor de 2 interfaces ethernet, so os ten o equipo do curso para usalo como exemplo.

Có comando *ifconfig*, pódese coñecer o enderezo IP, a máscara, broadcast, o enderezo MAC, etc.

Executando *ifconfig -a* amósase a configuración de tódalas interfaces do sistema estean ou non activas. Nótese como agora amosa tamén o interface eth1.

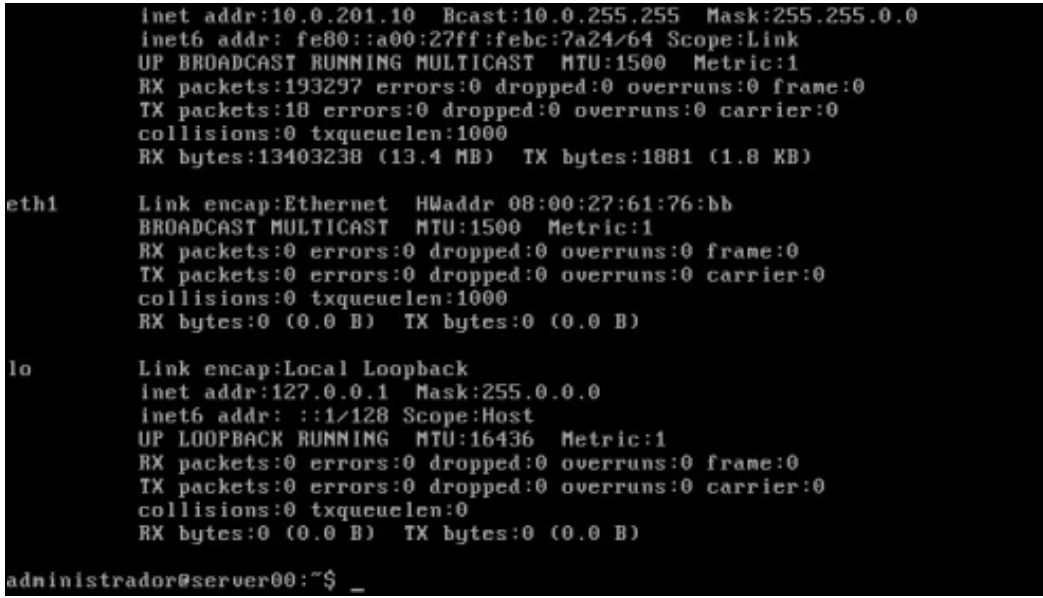

Executando *ifconfig* <interface> amósase a configuración dunha interface concreta:

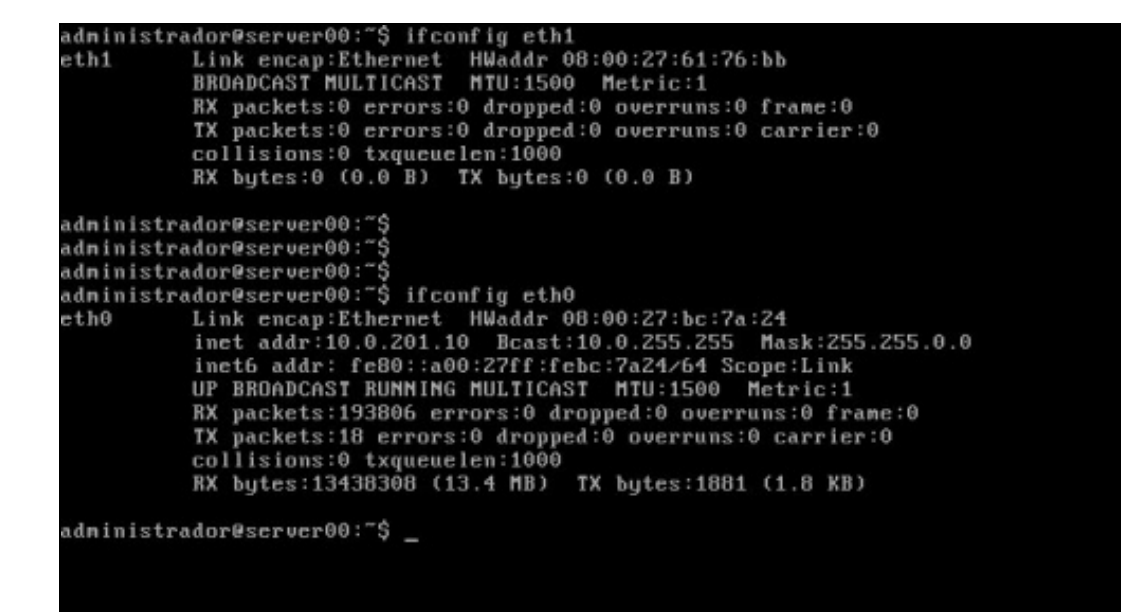

## <span id="page-5-0"></span>**1.7 Cambiar a configuración de rede do servidor**

A configuración da rede, asignar unha IP a unha interface ou cambiala pódese facer a través da:

- execución do comando **ifconfig** ou
- edición do ficheiro **/etc/network/interfaces**.

Para editar o ficheiro de configuración das interfaces de rede.

sudo nano /etc/network/interfaces

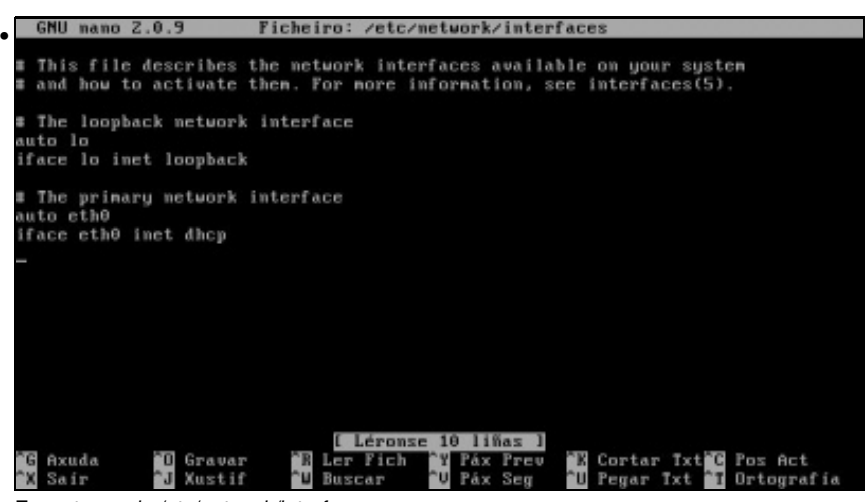

Executar *sudo /etc/network/interfaces*.

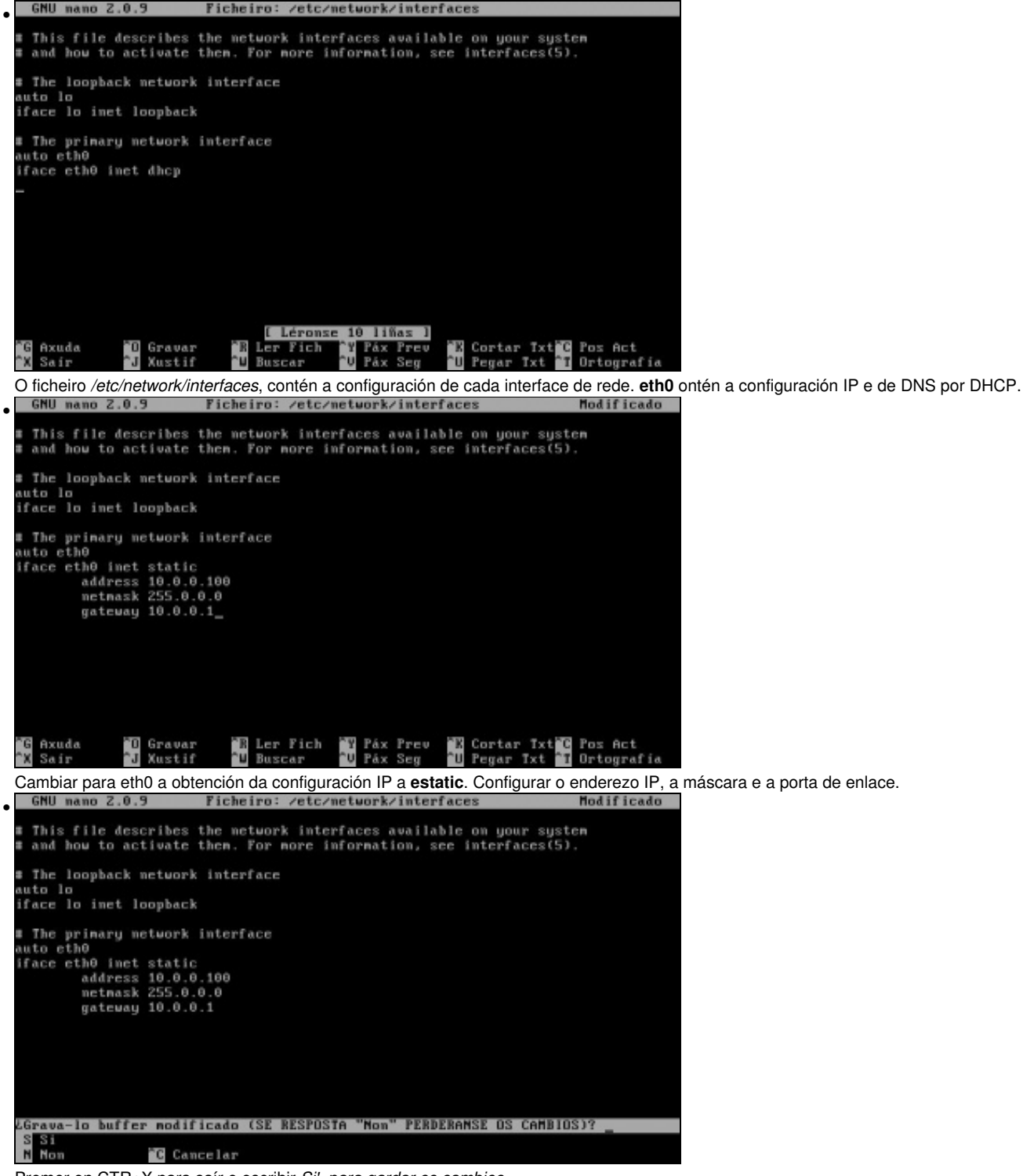

Premer en CTR+X para saír e escribir *Si', para gardar os cambios.*

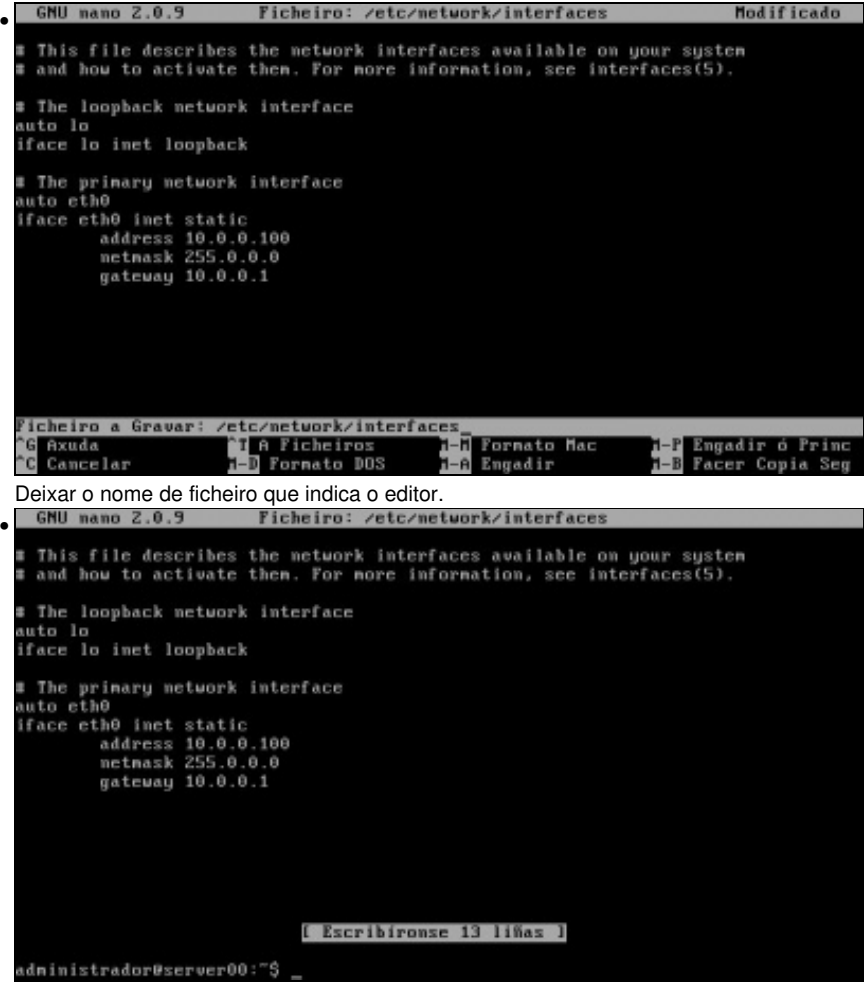

Ficheiro gravado.

#### <span id="page-7-0"></span>**1.7.1 Activar a nova configuración IP do servidor**

Aínda que se modifique o ficheiro, a nova configuración non terá efecto ate que, se faga unha das tres cousas seguintes:

- **Se reinicie o sistema**, pois aí lese o ficheiro e eth0 configuraríase cos novos prámetros.
- **Se desactive e active o interface de rede** (neste caso eth0). Para iso úsanse os comando *ifdown* e *ifup*.
- **Se reinicie o servizo de rede**. Reiniciando o demo(servizo) de rede este, párase e vólvese a iniciar, momento no que volve a ler o ficheiro etc/network/interfaces. Sobre servizos hai unha sección posterior, onde se explica o seu funcionamento.

A vantaxe da 2ª opción é que só se ve afectada a interface en cuestión e non todo o servizo de rede con tódalas posibles interfaces que estiveran activas. Na terceira opción, se hai varias interfaces de rede activas e só se desexa modificar unha delas, veríanse todas afectas e por un intre o equipo tería tódalas interfaces desactivadas.

```
sudo ifdown eth0, para parar o interface eth0.
sudo ifup eth0, para levantar a interface eth0 coa configuración que haxa no ficheiro /etc/network/interfaces
```
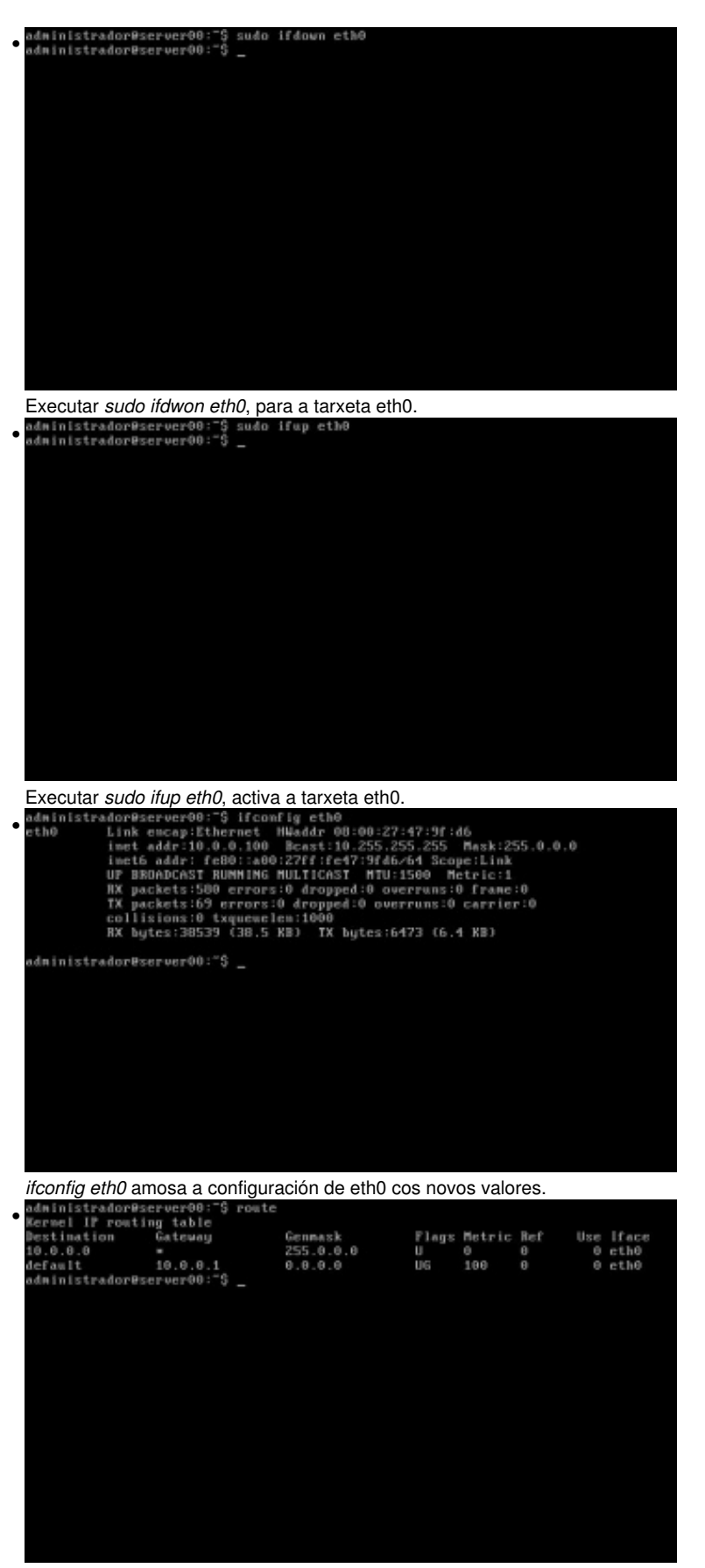

*route*: amosa a porta de enlace que ten configurada o sistema e que se leu do ficheiro */etc/networt/interfaces*.

#### <span id="page-9-0"></span>**1.7.2 Configurar o cliente DNS do server00**

Se se quere saír con conexión a internet, cada quen debe configurar o seu equipo de acordo ós parámetros DNS que indique o Provedor de Servizos de Internet (ISP).

sudo nano /etc/resolv.conf

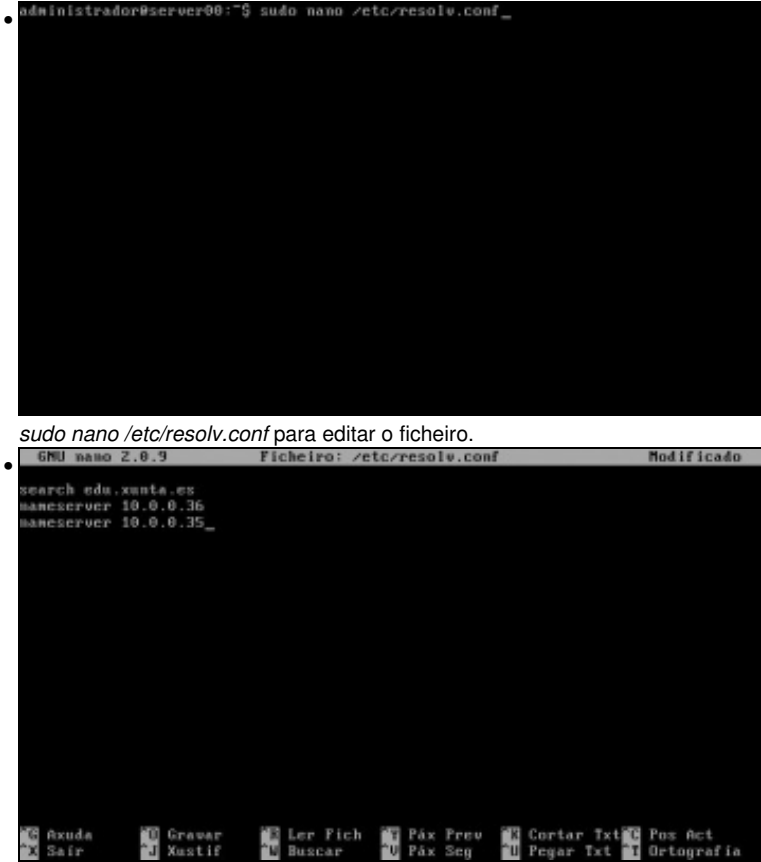

En search, púxose a modo de exemplo *edu.xunta.es*. Neste caso o server usa un servidores DNS internos. Saír do editor e gardar os cambios. Estes son efectivos no momento de gardar o ficheiro, sen ter que reiniciar nada.

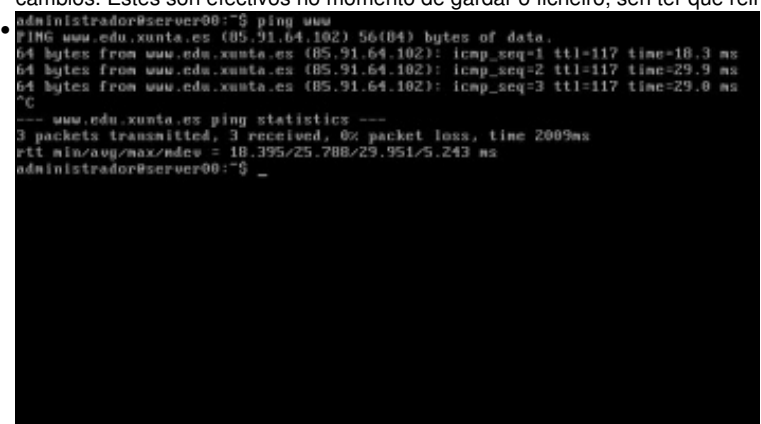

Facendo **ping www** o equipo busca en */etc/resolv.conf* se hai definido algún dominio de busca que concatenarlle ó nome de equipo. Por iso, o equipo fai ping a www.edu.xunta.es. O ping párase premendo CTRL+C.

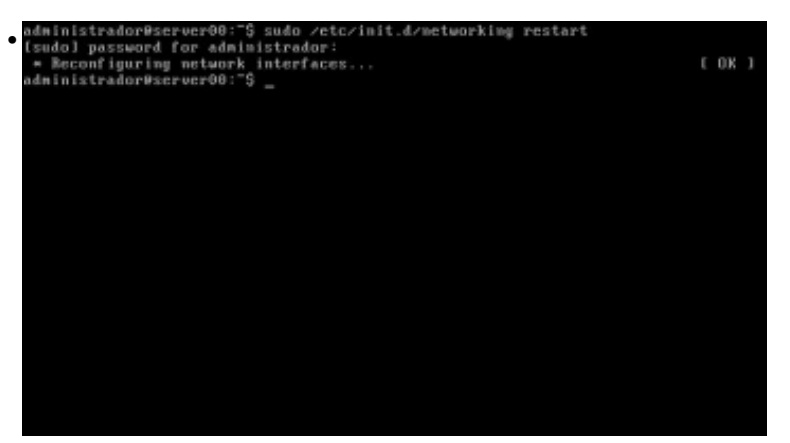

*route*: amosa a porta de enlace que ten configurada o sistema e que se leu do ficheiro */etc/networt/interfaces*.

#### <span id="page-10-0"></span>**1.7.3 Activación da rede mediante reinicio de servizo**

Os servizos que se están executando no sistema está todos no directorio **/etc/init.d**. Para cada servizo nese directorio hai un script que se pode lanzar, parar, reiniciar ou comprobar o seu estado. Nunha sección posterio afondarase sobre iso.

Neste caso se en vez de aplicar a nova configuración da rede con ifdown/ifup vaise facer reiniciando todo o servizo de rede, co cal vanse ver afectadas tódalas interfaces que teña o sistema:

Reiniciar o servizo de rede (o script chámase **networking**).

sudo /etc/init.d/networking restart

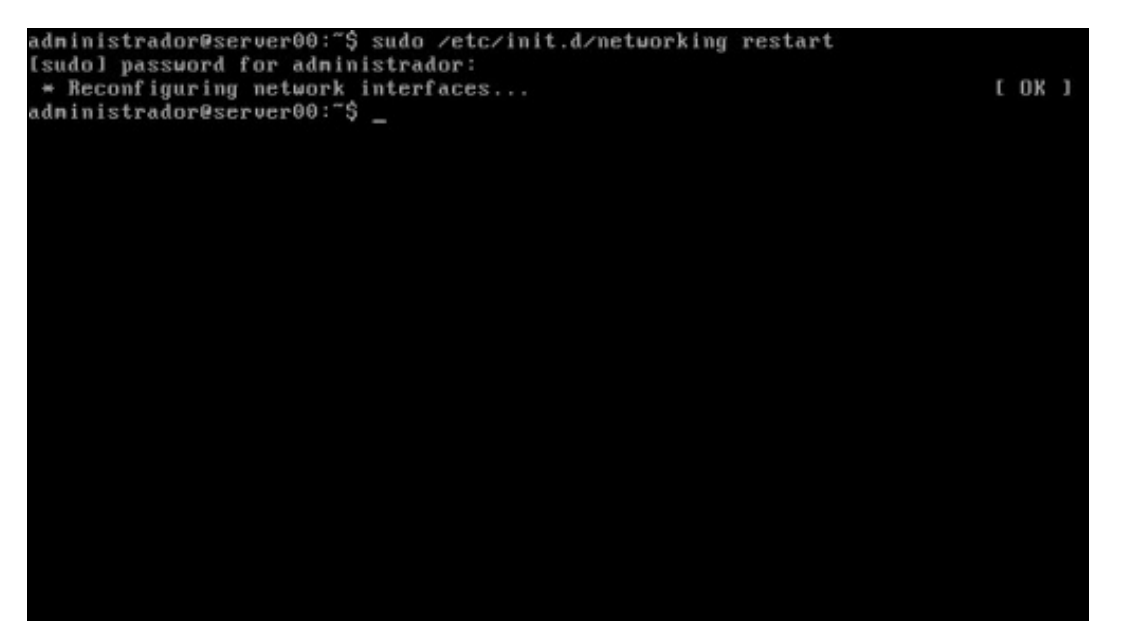

## <span id="page-10-1"></span>**1.8 Configuración da IP e DNS do Cliente**

O cliente unha vez instalado, ten configurada a IP por usuario e non por equipo. No curso de Ubuntu Desktop hai dúas seccións onde se indica como configurar a rede. Ademais desas seccións tamén se pode configurar a súa IP como se fixo no server a través dun terminal.

- [Configuración básica da rede](https://manuais.iessanclemente.net/index.php/Configuraci%C3%B3n_b%C3%A1sica_da_rede) **do cliente. Cada quen que adapte o que se explica no material ós** [Obxectivos e escenario da Parte I](https://manuais.iessanclemente.net/index.php/Obxectivos_e_escenario_da_Parte_I) **ou as súas** circunstancias.
- [Configuración IP](https://manuais.iessanclemente.net/index.php/Configuraci%C3%B3n_IP_en_Ubuntu_8.10._Nome_de_equipo._Conectividade) do cliente. Cada quen debe adaptarse ós [Obxectivos e escenario da Parte I](https://manuais.iessanclemente.net/index.php/Obxectivos_e_escenario_da_Parte_I) e as súas circunstancias, para que se poida ter conexión co servidor e con internet.

## <span id="page-10-2"></span>**1.9 Comprobación de conectividade entre os equipos**

A seguinte imaxe amosa un terminal aberto no cliente facendo un **ping** á IP do servidor.

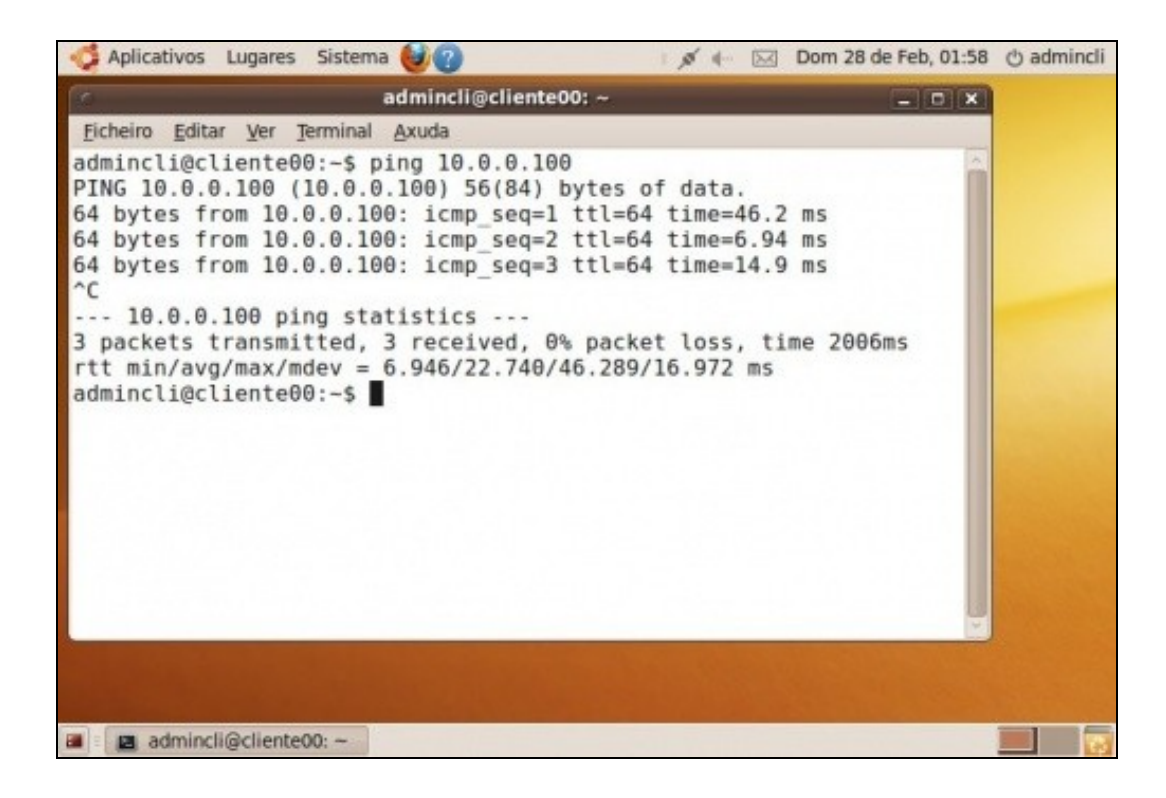

-- [Antonio de Andrés Lema](https://manuais.iessanclemente.net/index.php/Usuario:Antonio) e [Carlos Carrión Álvarez](https://manuais.iessanclemente.net/index.php/Usuario:Carrion) -- (28 feb 2010).